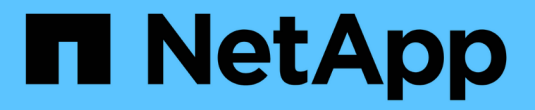

## 关于 **NetApp** 防病毒保护 ONTAP 9

NetApp April 24, 2024

This PDF was generated from https://docs.netapp.com/zh-cn/ontap/antivirus/file-protection-virusscanning-concept.html on April 24, 2024. Always check docs.netapp.com for the latest.

## 目录

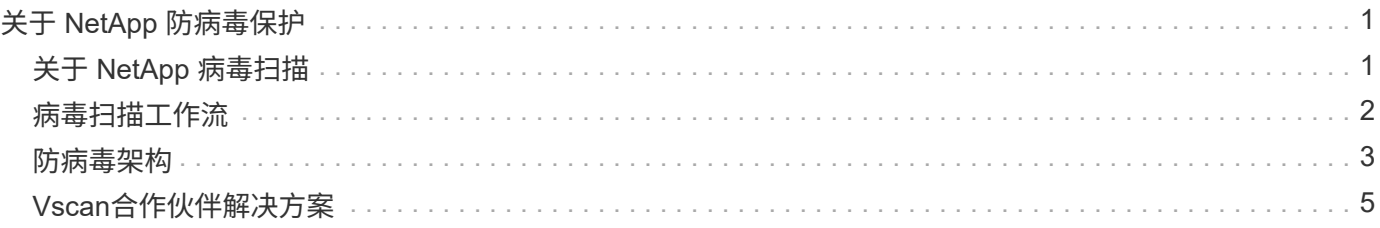

# <span id="page-2-0"></span>关于 **NetApp** 防病毒保护

### <span id="page-2-1"></span>关于 **NetApp** 病毒扫描

Vscan是NetApp开发的防病毒扫描解决方案、支持客户保护其数据免受病毒或其他恶意代 码的危害。它将合作伙伴提供的防病毒软件与ONTAP功能相结合、为客户提供管理文件扫 描所需的灵活性。

病毒扫描的工作原理

存储系统将扫描操作卸载到托管第三方供应商提供的防病毒软件的外部服务器。

根据活动扫描模式、当客户端按计划或立即(按需)通过SMB (实时)访问文件或访问特定位置的文件时、ONTAP 会发送扫描请求。

• 当客户端通过 SMB 打开,读取,重命名或关闭文件时,您可以使用 \_on-access scanning-来 检查病毒。文 件操作将暂停、直到外部服务器报告文件的扫描状态为止。如果文件已扫描,则 ONTAP 允许执行文件操 作。否则,它将从服务器请求扫描。

NFS 不支持实时扫描。

• 您可以使用 on-Demand scanning-立即 或按计划检查文件中的病毒。我们建议按需扫描只在非高峰时段运 行、以避免现有AV基础架构过载、而现有AV基础架构的规模通常适合实时扫描。外部服务器会更新已检查 文件的扫描状态、以便通过SMB减少文件访问延迟。如果进行了文件修改或软件版本更新、则会从外部服务 器请求新的文件扫描。

您可以对 SVM 命名空间中的任何路径使用按需扫描,即使是仅通过 NFS 导出的卷也是如此。

通常、您会在SVM上同时启用实时和按需扫描模式。在任一模式下、防病毒软件都会根据您的软件设置对受感 染的文件采取补救措施。

ONTAP 防病毒连接器由 NetApp 提供并安装在外部服务器上,用于处理存储系统与防病毒软件之间的通信。

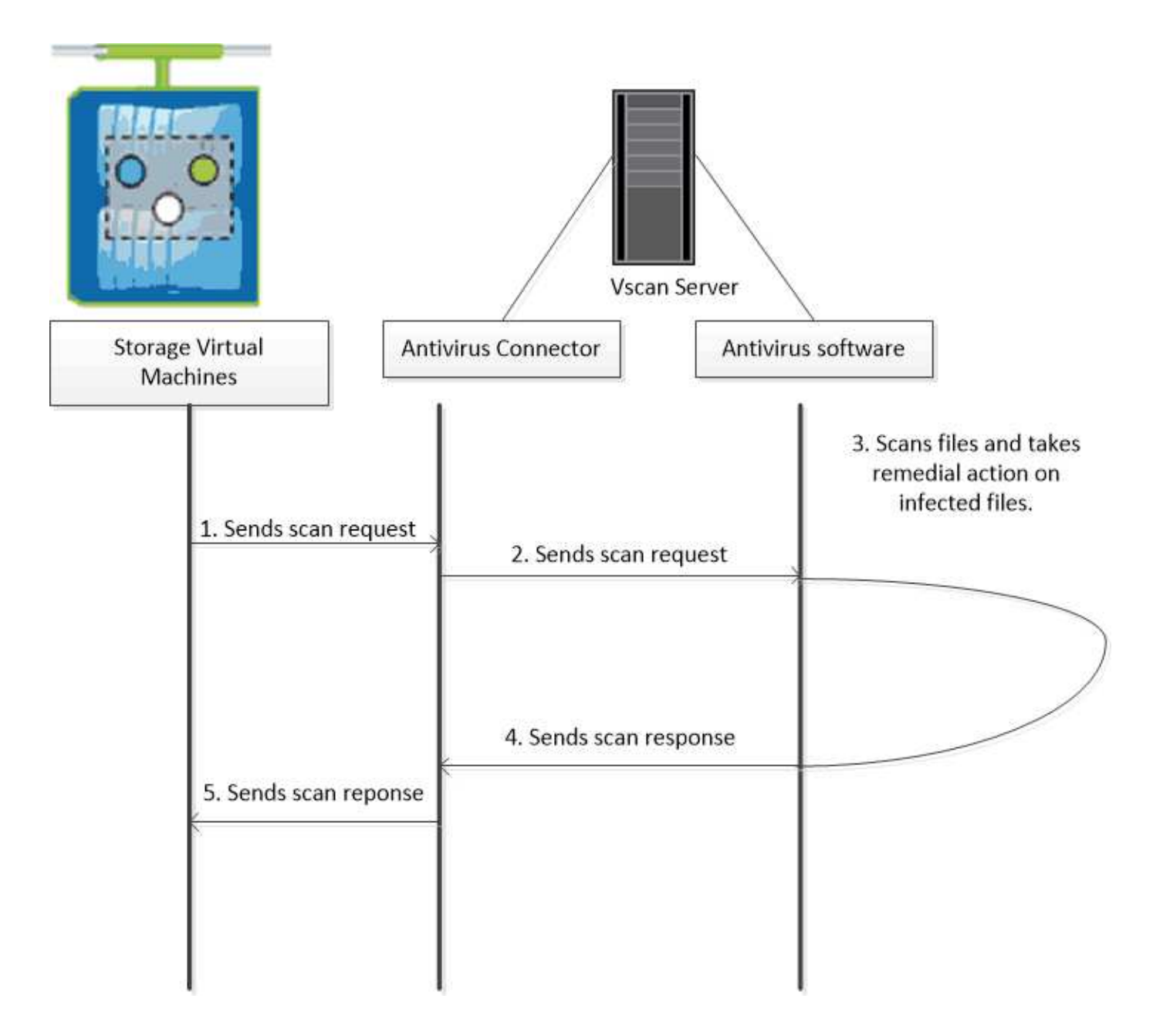

### <span id="page-3-0"></span>病毒扫描工作流

您必须先创建扫描程序池并应用扫描程序策略,然后才能启用扫描。通常、您会在SVM上 同时启用实时和按需扫描模式。

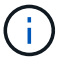

您必须已完成 CIFS 配置。

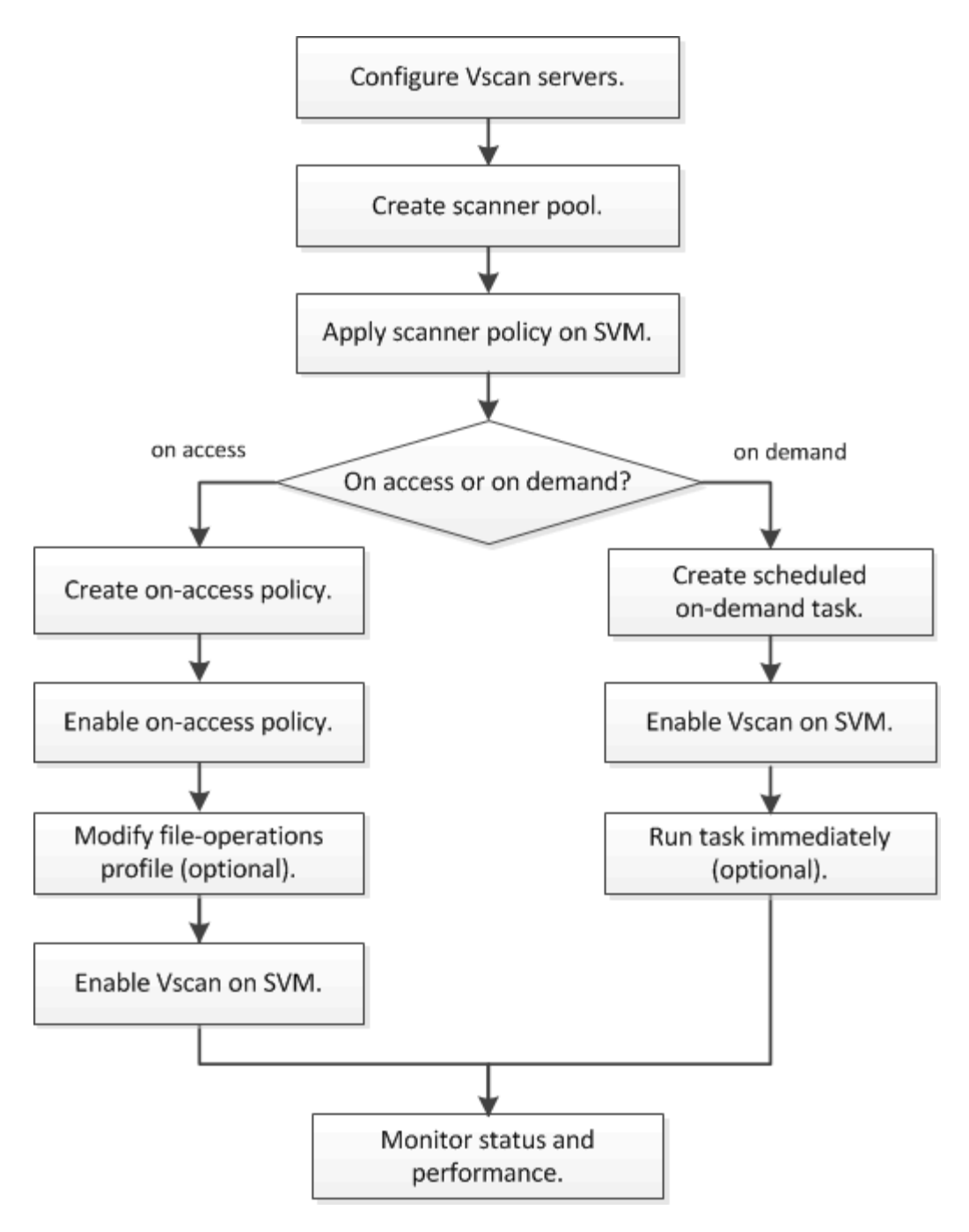

后续步骤

- [在](https://docs.netapp.com/zh-cn/ontap/antivirus/create-scanner-pool-single-cluster-task.html)[单个集群](https://docs.netapp.com/zh-cn/ontap/antivirus/create-scanner-pool-single-cluster-task.html)[上创建扫描程序池](https://docs.netapp.com/zh-cn/ontap/antivirus/create-scanner-pool-single-cluster-task.html)
- [在](https://docs.netapp.com/zh-cn/ontap/antivirus/apply-scanner-policy-pool-task.html)[单个集群](https://docs.netapp.com/zh-cn/ontap/antivirus/apply-scanner-policy-pool-task.html)[上应用扫描程序策略](https://docs.netapp.com/zh-cn/ontap/antivirus/apply-scanner-policy-pool-task.html)
- [创建实时策略](https://docs.netapp.com/zh-cn/ontap/antivirus/create-on-access-policy-task.html)

## <span id="page-4-0"></span>防病毒架构

NetApp防病毒架构由Vscan服务器软件和相关设置组成。

#### **Vscan**服务器软件

您必须在Vscan服务器上安装此软件。

• \* ONTAP 防病毒连接器 \*

这是NetApp提供的软件、用于处理SVM与防病毒软件之间的扫描请求和响应通信。它可以在虚拟机上运 行、但为了获得最佳性能、请使用物理机。您可以从NetApp 支持站点 下载此软件(需要登录)。

• \* 防病毒软件 \*

这是合作伙伴提供的软件、用于扫描文件中的病毒或其他恶意代码。您可以指定在配置软件时对受感染文件 采取的补救措施。

#### **Vscan**软件设置

您必须在Vscan服务器上配置这些软件设置。

• \* 扫描程序池 \*

此设置用于定义可连接到SVM的Vscan服务器和有权限的用户。它还定义了扫描请求超时期限,之后,如果 有备用 Vscan 服务器,则会将扫描请求发送到该服务器。

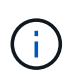

您应将Vscan服务器上防病毒软件的超时期限设置为比扫描程序池扫描请求超时期限少五秒。 这样可以避免因软件超时期限大于扫描请求超时期限而导致文件访问延迟或被完全拒绝的情 况。

• \* 特权用户 \*

此设置是Vscan服务器用于连接到SVM的域用户帐户。该帐户必须位于扫描程序池中的有权限用户列表中。

• \* 扫描程序策略 \*

此设置确定扫描程序池是否处于活动状态。扫描程序策略是系统定义的、因此您无法创建自定义扫描程序策 略。只有以下三种策略可用:

- Primary 指定扫描程序池处于活动状态。
- Secondary 指定扫描程序池仅在主扫描程序池中没有Vscan服务器连接时处于活动状态。
- Idle 指定扫描程序池处于非活动状态。
- \* 实时策略 \*

:

此设置定义实时扫描的范围。您可以指定要扫描的最大文件大小、要包括在扫描中的文件扩展名和路径以及 要从扫描中排除的文件扩展名和路径。

默认情况下,仅扫描读写卷。您可以指定允许扫描只读卷或将扫描限制为使用执行访问打开的文件的筛选器

◦ scan-ro-volume 启用只读卷扫描。

◦ scan-execute-access 限制对通过执行访问打开的文件的扫描。

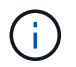

"执行访问`"不同于"`执行权限。" 仅当可执行文件是使用"`execute intent`"打开时、给定客 户端才会对该文件具有"`execute access`"。

您可以设置 scan-mandatory 选项设置为off、用于指定在没有可用于病毒扫描的Vscan服务器时允许 文件访问。在实时模式下、您可以从以下两个互斥选项中进行选择:

- 必填:使用此选项、Vscan会尝试向服务器传送扫描请求、直到超时期限到期为止。如果服务器未接受 扫描请求、则客户端访问请求将被拒绝。
- Non-Mandatory:使用此选项时,无论Vscan服务器是否可用于病毒扫描,Vscan始终允许客户端访问。
- \* 按需任务 \*

此设置定义按需扫描的范围。您可以指定要扫描的最大文件大小、要包括在扫描中的文件扩展名和路径以及 要从扫描中排除的文件扩展名和路径。默认情况下会扫描子目录中的文件。

您可以使用 cron 计划指定任务运行的时间。您可以使用 vserver vscan on-demand-task run 命令以 立即运行任务。

• \* Vscan 文件操作配置文件(仅限实时扫描) \*

。 vscan-fileop-profile 的参数 vserver cifs share create 命令用于定义触发病毒扫描的SMB 文件操作。默认情况下、参数设置为 standard,这是NetApp最佳实践。在创建或修改SMB共享时、您可 以根据需要调整此参数:

◦ no-scan 指定从不为共享触发病毒扫描。

◦ standard 指定病毒扫描由打开、关闭和重命名操作触发。

◦ strict 指定病毒扫描由打开、读取、关闭和重命名操作触发。

。 strict 如果多个客户端同时访问一个文件、则配置文件可增强安全性。如果一个客户端在向某个文 件写入病毒后将其关闭、而同一文件在另一个客户端上保持打开状态、 strict 确保在关闭文件之前、 对第二个客户端执行读取操作会触发扫描。

您应小心限制 strict` 配置文件到包含您预计将同时访问的文件的共享。由于此配置文件生成的扫描 请求较多、因此可能会影响性能。

◦ writes-only 指定仅在关闭修改后的文件时才触发病毒扫描。

自此 writes-only 生成的扫描请求更少、通常可提高性能。

如果使用此配置文件、则必须将扫描程序配置为删除或隔离不可修复的受感染文件、以便无法访问这些文 件。例如、如果客户端在向某个文件写入病毒后关闭该文件、并且该文件未被修复、删除或被隔离、则访问 该文件的任何客户端都是如此 without 写入数据将受到感染。

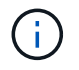

如果客户端应用程序执行重命名操作,则文件将使用新名称关闭,不会进行扫描。如果此类操作 在您的环境中造成安全问题、则应使用 standard 或 strict 配置文件。

### <span id="page-6-0"></span>**Vscan**合作伙伴解决方案

NetApp与Trellix、Symantec、Trend Micro和Sentinel One合作、提供基于ONTAP Vscan

#### 技术构建的行业领先的反恶意软件和防病毒解决方案。这些解决方案可帮助您扫描文件中 的恶意软件并修复任何受影响的文件。

如下表所示、NetApp互操作性表维护了Trellix、Symantec和Trend Micro的互操作性详细信息。有关Trellix 和Symantec的互操作性详细信息、请参见合作伙伴网站。Sentinel One和其他新合作伙伴的互操作性详细信息 将由合作伙伴在其网站上维护。

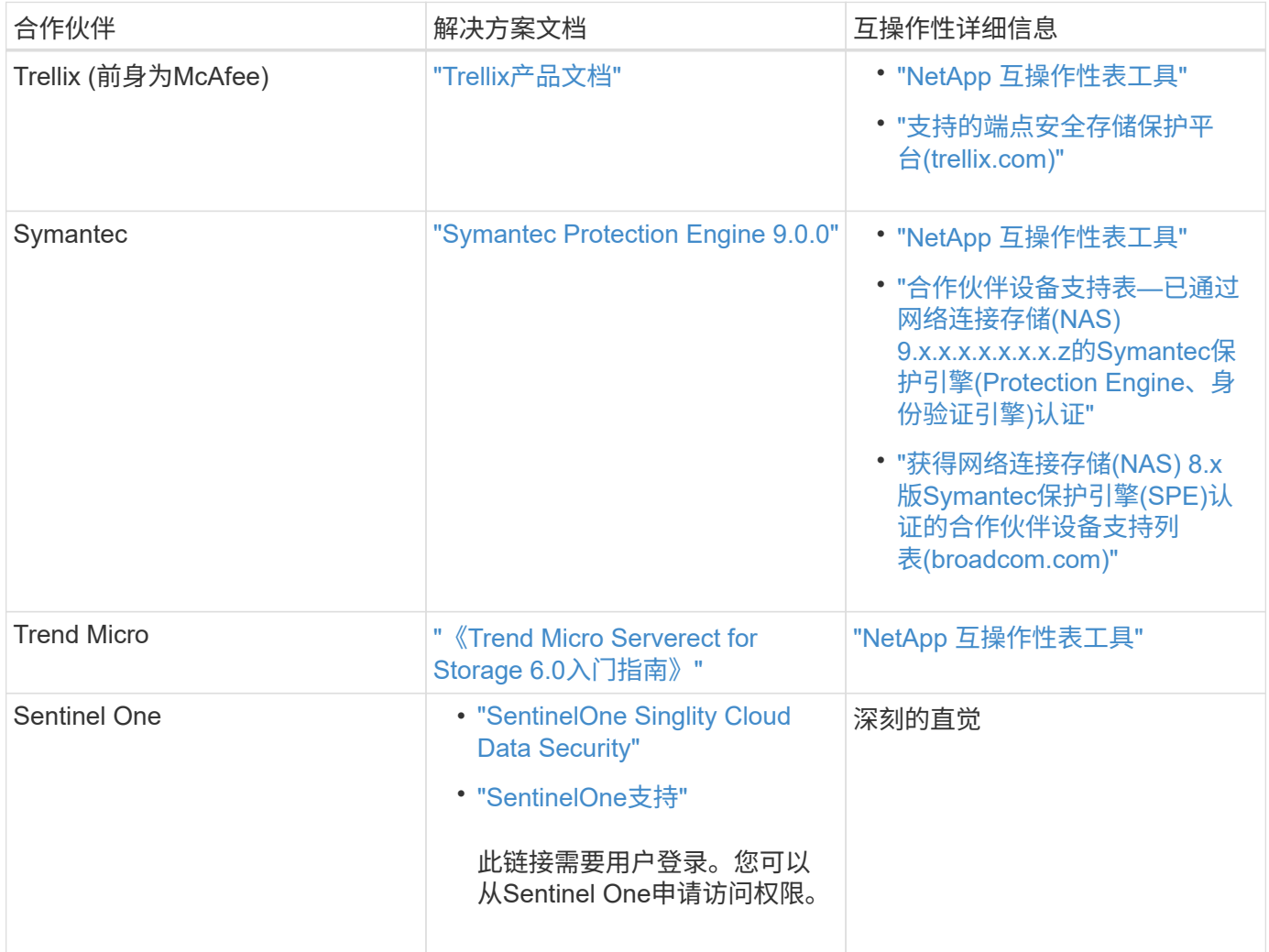

#### 版权信息

版权所有 © 2024 NetApp, Inc.。保留所有权利。中国印刷。未经版权所有者事先书面许可,本文档中受版权保 护的任何部分不得以任何形式或通过任何手段(图片、电子或机械方式,包括影印、录音、录像或存储在电子检 索系统中)进行复制。

从受版权保护的 NetApp 资料派生的软件受以下许可和免责声明的约束:

本软件由 NetApp 按"原样"提供,不含任何明示或暗示担保,包括但不限于适销性以及针对特定用途的适用性的 隐含担保,特此声明不承担任何责任。在任何情况下,对于因使用本软件而以任何方式造成的任何直接性、间接 性、偶然性、特殊性、惩罚性或后果性损失(包括但不限于购买替代商品或服务;使用、数据或利润方面的损失 ;或者业务中断),无论原因如何以及基于何种责任理论,无论出于合同、严格责任或侵权行为(包括疏忽或其 他行为),NetApp 均不承担责任,即使已被告知存在上述损失的可能性。

NetApp 保留在不另行通知的情况下随时对本文档所述的任何产品进行更改的权利。除非 NetApp 以书面形式明 确同意,否则 NetApp 不承担因使用本文档所述产品而产生的任何责任或义务。使用或购买本产品不表示获得 NetApp 的任何专利权、商标权或任何其他知识产权许可。

本手册中描述的产品可能受一项或多项美国专利、外国专利或正在申请的专利的保护。

有限权利说明:政府使用、复制或公开本文档受 DFARS 252.227-7013 (2014 年 2 月)和 FAR 52.227-19 (2007 年 12 月)中"技术数据权利 — 非商用"条款第 (b)(3) 条规定的限制条件的约束。

本文档中所含数据与商业产品和/或商业服务(定义见 FAR 2.101)相关,属于 NetApp, Inc. 的专有信息。根据 本协议提供的所有 NetApp 技术数据和计算机软件具有商业性质,并完全由私人出资开发。 美国政府对这些数 据的使用权具有非排他性、全球性、受限且不可撤销的许可,该许可既不可转让,也不可再许可,但仅限在与交 付数据所依据的美国政府合同有关且受合同支持的情况下使用。除本文档规定的情形外,未经 NetApp, Inc. 事先 书面批准,不得使用、披露、复制、修改、操作或显示这些数据。美国政府对国防部的授权仅限于 DFARS 的第 252.227-7015(b)(2014 年 2 月)条款中明确的权利。

商标信息

NetApp、NetApp 标识和 <http://www.netapp.com/TM> 上所列的商标是 NetApp, Inc. 的商标。其他公司和产品名 称可能是其各自所有者的商标。